## **Helpful tips to navigate the agenda & board packet online**

**For example, when you click on the** *[Agenda & board packet](https://www.oregon.gov/odf/board/bof/20210609-bof-agenda.pdf)* **link for the Board of Forestry meetings it opens a PDF document in your browser. This document is optimized and bookmarked for easy viewing.**

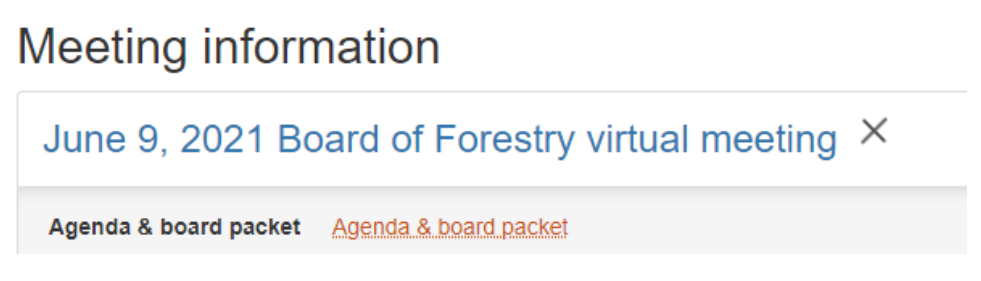

**You can select the type of views by clicking on the three lines menu. The first view allows you to access the entire document by scrolling up or down with you arrow keys or mouse**.

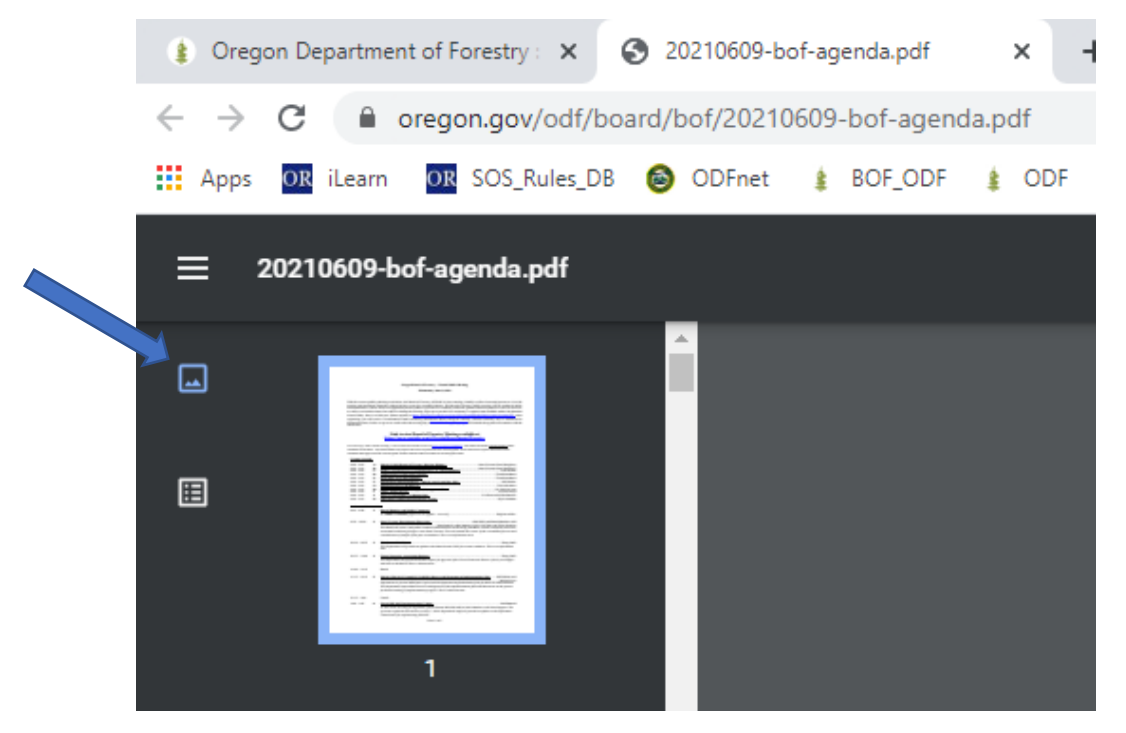

**The second view allows you to access the entire document with allocated bookmarks.**

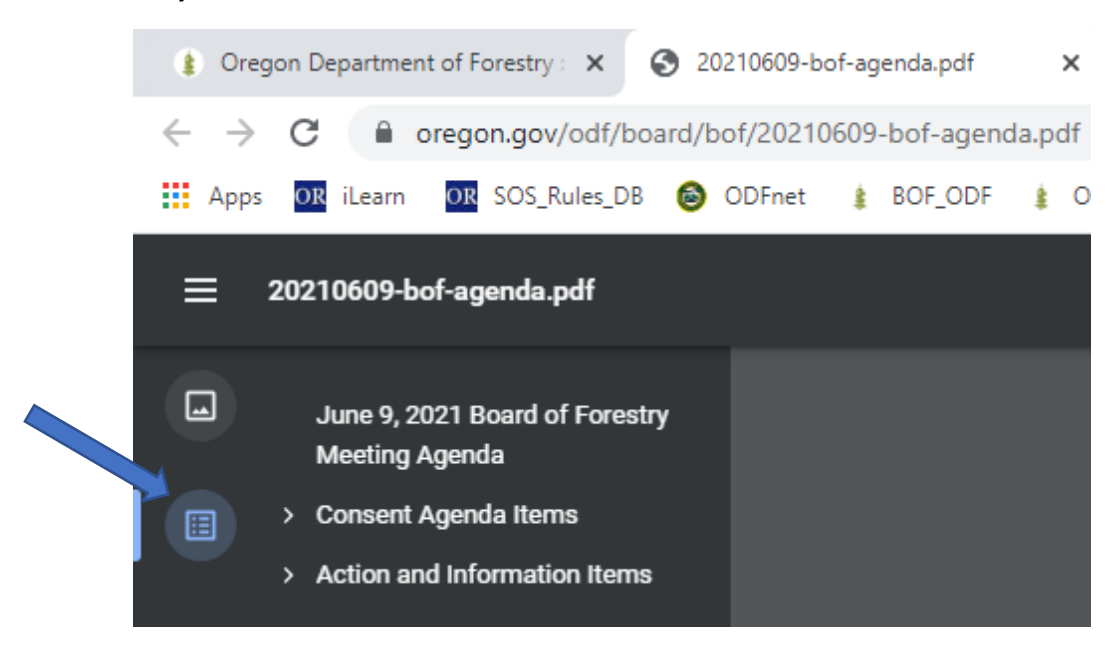

**When using the bookmark feature, you can click on the side arrow to expand the indexed section listed.**

**A down arrow will show and a list of titles will display.**

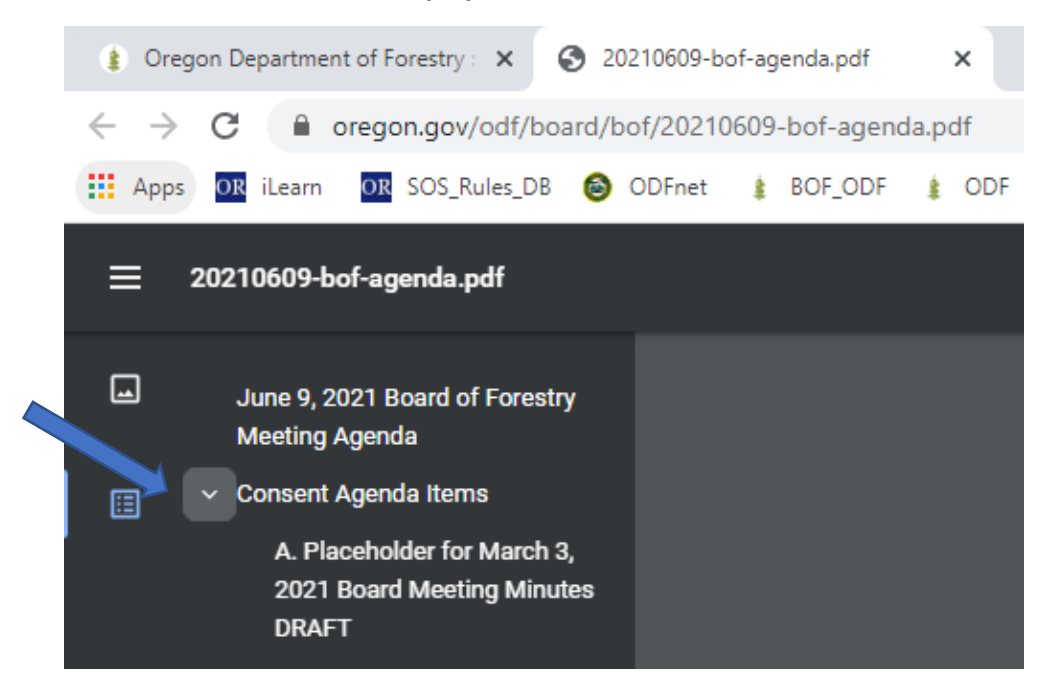

**You can click on the specific title and the PDF reader will move to the page selected.**

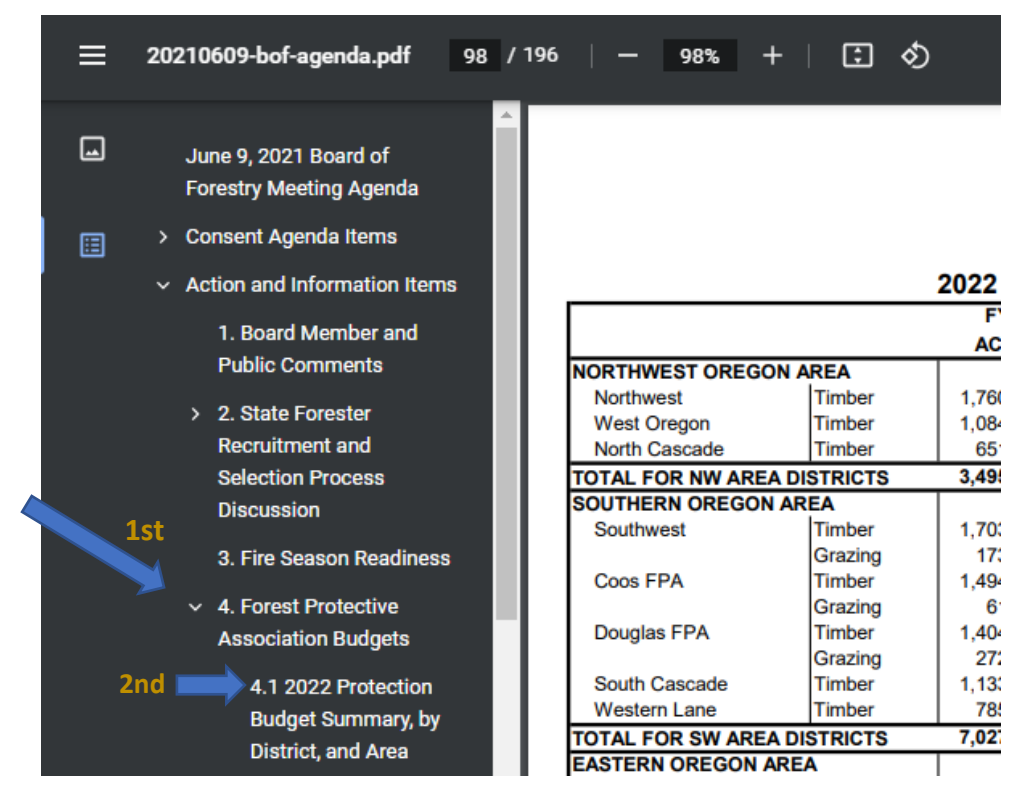

If you experience any issues with downloading or viewing the electronic document, contact ODF Board Administrator (503) 945-7210. You can also request a paper copy to be mailed to you.